# MATIAS CORPORATION © 2001 MATIAS

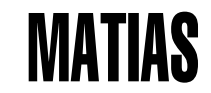

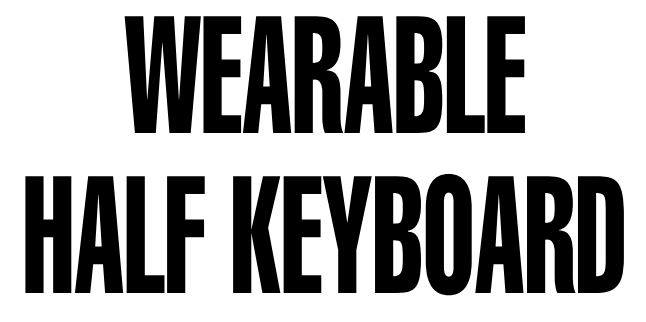

A L L R I G H T S R E S E R V E D PS/2 OR USB

The Matias Wearable Half Keyboard is an ideal complement to your wearable PC, allowing fast one-handed touch-typing, using your existing skills.

For applications ranging from collecting field data to inventory to writing on-the-scene reports, nothing is faster than a wrist-worn Half Keyboard.

*"... I was blown away by the easy, almost no thought required to adapt to typing on it... "*

*"... From the get go, my fingers knew how to type ..."*

the-gadgeteer.com

**3 Getting Started**

**5 How It Works**

- 9 Typing a Space or Backspace Character
- 
- 13 Typing a Capital Letter
- 
- 
- 
- 
- 
- **24 Legal Stuff**
- **26 Credits**

# CONTENTS GETTING STARTED

The Half Keyboard is electrically equivalent to a standard keyboard. Just strap it on, plug it in, and you're all set.

## 11 Switching Keyboard Modes **NOTE TO MACINTOSH USERS:**

15 Typing a Special Symbol Typing a Special Symbol extended to the USB Half Keyboard, an optional 15 Typing Caps Lock, Windows/Command Key, Ctrl Key 15 Half Keyboard Enabler is available from our website at:

**<sup>16</sup> Tutorial for Two-Handed Typists** http://halfkeyboard.com/support/index.html#dsmacusb **<sup>18</sup> Tips, Questions & Answers**

**<sup>23</sup> Help** With the Enabler active, the Ctrl/Command key will act as a Command key. Without the Enabler, Ctrl/Command will act as a Control key.

> To activate the Enabler, simply copy it to the *Startup Items* folder within your *System Folder,* and restart your Mac.

## HOW IT WORKS

- **Typing a Space or Backspace Character**
- **Switching Keyboard Modes**
- **Typing a Capital Letter**
- **Typing a Special Symbol**
- **Typing Caps Lock, Windows/Command Key, Ctrl Key**

Regular desktop keyboards have two sides (left and right), one for each hand:

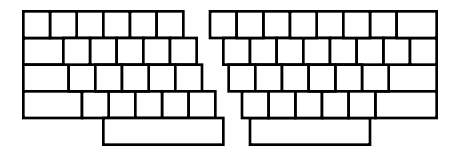

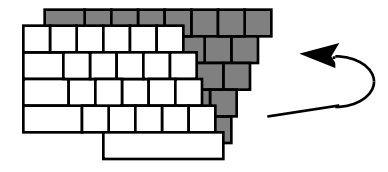

The Half Keyboard has only one side, for the left hand:

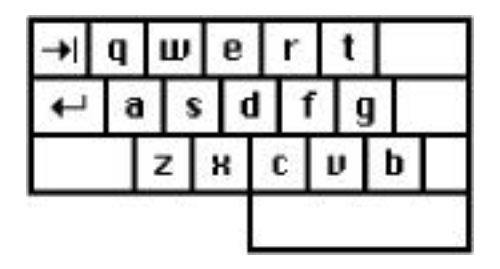

The other side of the keyboard is accessed using the space bar.

When you hold down the space bar, the Half Keyboard remaps to the layout of the right side of a regular keyboard:

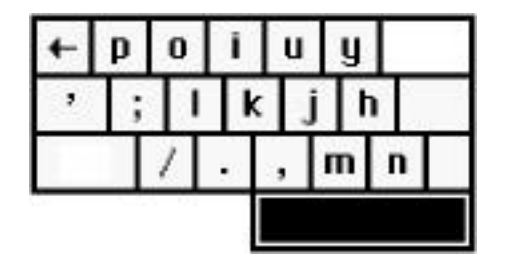

### **TYPING A SPACE CHARACTER**

To type a space, simply tap the space bar, just as you would on a normal keyboard.

**TYPING A BACKSPACE**

Space-Tab

To type a backspace, simply hold down the space bar and tap the Tab key.

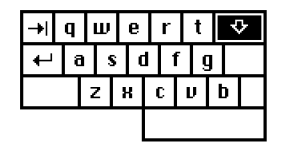

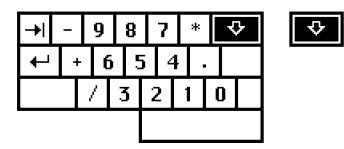

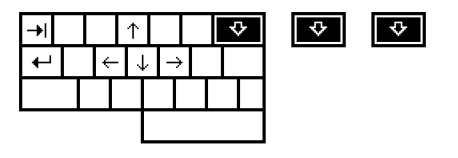

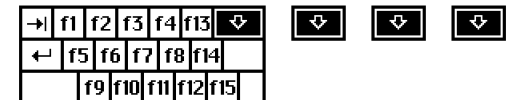

### **SWITCHING KEYBOARD MODES**

The key labelled "A-Z  $0-9 \le y$ " is the Mode Switch Key. It allows you to remap the keyboard into a numeric keypad or cursor keys.

For the (default) letter mode, tap the mode switch key once.

For the number pad, tap the mode switch twice.

For scroll mode, tap mode switch 3 times.

For function key mode, tap mode switch 4 times.

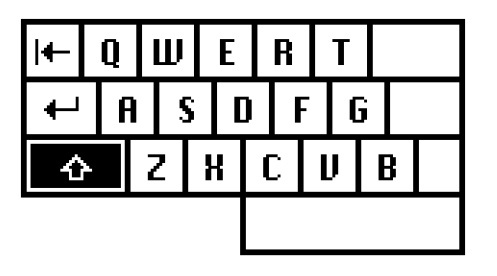

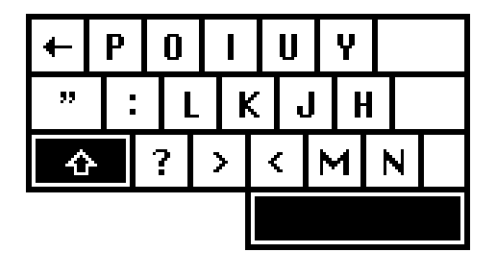

### **TYPING A CAPITAL LETTER**

The Half Keyboard has a feature called Sticky Keys, which lets you use modifier keys without holding them down.

To type a capital-A, you don't need to hold down the Shift key. Simply tap the Shift key once and then tap the key you want capitalized.

Sticky Keys also works for the Ctrl and Alt keys.

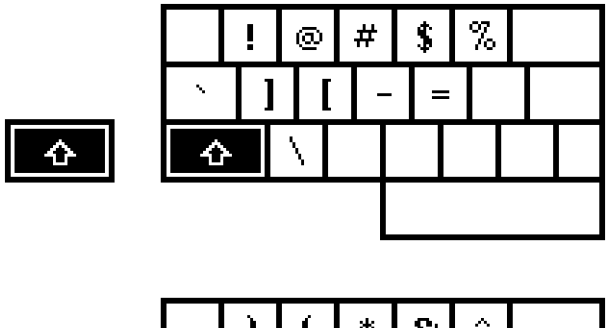

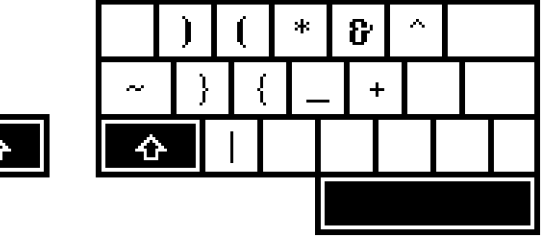

### **TYPING A SPECIAL SYMBOL**

The special symbols in the lower left corner of each key are typed by tapping the Shift key twice. Tap the Shift key twice and then tap the key with the desired symbol.

If you are using a non-US Mac with the ISO keyboard drivers installed, then you can type the additional ISO keys as follows: Shift-Shift-V and Shift-Shift-X. The actual characters these keys type depends on keyboard layout selected.

## **TYPING CAPS LOCK, WINDOWS/COMMAND KEY, CTRL KEY**

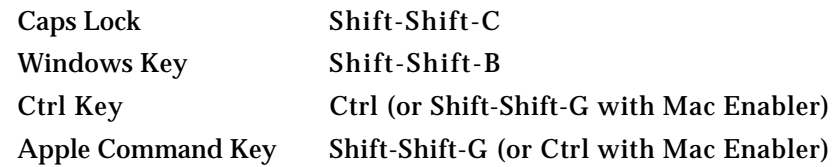

This tutorial is written for a person who wishes to type with their left hand only. Generally, right-handed users should type using their left hand — this leaves the dominant hand free to use a mouse or stylus.

❶ Place your left hand on the keyboard, and type the following words. Try not to think about the other side of the keyboard.

safe wax serve gas case sew taste fax

**TUTORIAL FOR TWO-HANDED TYPISTS**  $\bullet$  Hold down the Space bar with your thumb, and type the space of the space of the space of the secondary is now in following words, remembering that the keyboard is now in right-side mode.

**LEFT HAND TYPING** jump poll hop milk noun hum lump kin

❸ Type the following words. Some **words** will require you to hold down the Space bar, while others will not.

safe poll care oil feed kin star hum

❹ Type the following words. Some **letters** will require you to hold down the Space bar, while others will not. Try to concentrate on the left side of the keyboard. If the letter you want to type is not on the side you are thinking of (left), you know you have to hold down the Space bar to type it.

the that rock corporation perfume inform

## **TIPS, QUESTIONS & ANSWERS AND AVOIDING COMPUTER INJURIES**

## **SET THE KEYBOARD MODE FIRST**

Before you start typing, tap the  $A-Z/0-9/ \lt\lt$  key to put the Half

#### **WHERE IS THE CAPS LOCK KEY?**

For Caps Lock, type Shift-Shift-C.

#### **WHY DOESN'T NUMBER MODE WORK ANYMORE?**

You accidentally struck the NumLk key on the number pad, which remaps the number pad into a scroll pad.

You can return it to normal by typing Space-2 while in number mode, or by tapping NumLk while in scroll mode.

With increased computer use, computer-related injuries have increased as well. There are many reasons for this. We've listed a few below so that you can watch out for them, and avoid getting injured yourself.

Keyboard in letter, number, or scroll mode, as desired. A certain percentage of the population is physiologically predisposed to injury. Some people are just less sturdy than others. If you have small wrists, or long thin bones, you are more likely to sustain an injury, typing or otherwise, and therefore should be extra careful.

> The psychology of computer use makes it easier to sustain an injury. In particular, it is very easy to lose track of time while using a computer. Combined with bad posture, injury becomes more likely. To counteract this, take periodic breaks from your work. Frequent short breaks (several an hour) help reduce fatigue and the risk of injury.

> Bad work-area ergonomics is another major cause of computer-related injuries. Try to organize your work area so that commonly used items

are within easy reach, and don't require a lot of bending forward or stretching to reach them.

When typing, your shoulders should be relaxed. Your upper arm and forearm should form a right angle, with your wrist and hand in roughly a straight line. Use a soft touch on the keyboard and keep your hands and fingers relaxed.

Finally, keep in mind that you are typing with only one hand. You are using one hand to do the job most people use two hands for. So, be extra careful. If you're sore, take a break; stretch a bit. If you're in pain, please see a doctor. Don't wait; go right away. Waiting could turn a minor injury into a more serious one.

The general rules are preventative:

1. Keep your wrists straight, elbows at right angles, and shoulders relaxed.

- 2. Take frequent short rest breaks (several an hour).
- 3. Don't spend long periods of time in one position.
- 4. Notice when you're tense and consciously try to relax.
- 5. Occasionally rest your eyes. From time to time focus your eyes on a distant object, and blink often while you work.
- 6. Get plenty of sleep at night.

## **HELP**

If you have questions, comments, or suggestions, you can contact us at:

Tel: (905) 265-8844 10:00 AM to 6:00 PM (Eastern Standard Time)

Email: help@halfkeyboard.com

Regular mail:

Matias Corporation 129 Rowntree Dairy Road #20 Vaughan, Ontario, L4L 6E1, Canada

## **LEGAL STUFF** SAFETY STATEMENT

Matias Corporation ("Matias") warrants to the original end user ("Customer") that this product will be free from defects in workmanship and materials, under normal use, for one year from the date of original purchase from Matias or its authorized reseller. Matias' sole obligation under this express warranty shall be (at Matias' option and expense) to repair or replace the product or part with a comparable product or part. All products or parts that are replaced become the property of Matias.

#### **LIMITATION OF LIABILITY**

To the full extent allowed by law, Matias excludes for itself and its suppliers any liability (whether based in contract or in tort, including negligence) for incidental, consequential, indirect, special, or punitive damages of any kind, or for loss of revenue or profits, loss of business, loss of information or data, or other financial loss arising out of or in connection with the sale, installation, maintenance, use, performance, failure, or interruption of this product, even if Matias or its authorized reseller has been advised of the possibility of such damages, and limits its liability to replacement, repair, or refund of the purchase price paid, at Matias' option. This disclaimer of liability for damages will not be affected if any remedy provided herein shall fail of its essential purpose.

Warning: Prolonged or improper use of a keyboard may result in discomfort or injury.

**LIMITED WARRANTY** You should use the method of inputting data into your computer that is most comfortable for you.

> This keyboard is not intended for extended or intensive use. If discomfort develops, consider changing your method of input or the manner in which you use the keyboard or stylus/mouse/trackball. If discomfort or pain persists, either decrease usage or consult a medical or ergonomics professional.

#### **FCC STATEMENT**

This device complies with Part 15 of the FCC rules. Operation is subject to the following

(1) This devices may not cause harmful interference, and (2) this device must accept any interference received, including interference that may cause undesired operation.

#### **TRADEMARKS AND PATENTS**

Matias, the Matias logo, and Half Keyboard are trademarks of Matias Corporation. Other names may be trademarks and their owners are respectfully acknowledged. The Half Keyboard is patented in Canada (1,336,418), United States (5,288,158), Europe (489,792), Australia (647,750), and Japan (3,001,628).

User Interface Design and Documentation: Vesna Vojnic Edgar Matias

Electronics Design and Firmware Programming:<br>Cuido Koerber @ Code Mercenaries Guido Koerber @ Code Mercenaries

Industrial Design and Manufacturing: The United States of the United States of the United States of the United States of the United States of the United States of the United States of the United States of the United States DS International Brendan Ching George Tsai Alex Liu

Macromedia Flash Art and Programming: Carlos Gouveia

CREDITS Matias Corporation Management Team: Edgar Matias Steve McGowan

Advisors:

Scott MacKenzie

Special thanks to Mike and Fran Clay, Arthur Marto, and the Transpacific Resources investors, without whom this product would not exist.

Extra special thanks to the people who helped me at the start, when I had nothing but a cool-sounding idea:

Bill Buxton, Scott MacKenzie, Steve McGowan, Jim McGowan, Abi Sellen, Paul Muter, Mike Ruicci, Alan Rosenthal, Beverly Harrison, Richard Pew, and all the members of the Input Research Group (IRG) and Dynamic Graphics Project (DGP) at the University of Toronto; Steve Perry of Sim & McBurney; the friends and family who made up the original Matias Corp. investors; Mark Rosteck, who wrote the Half-QWERTY PC demo; Sundeep Rathore, Mark Koyama, Vince Gagliardi, and Anthoula Constantinides.

Thanks to the brilliant journalists who had the foresight and keen eye to cover us early on: Congratulations folks! The dream has been realized. You all helped

Howard Green of CBC's Venture (now at ROBTV - Report on Business Television); David Pogue of Macworld Magazine; Joe Clark of the Village Voice; David Brittan of Technology Review; the clever animators at BitMagic.com; Ali Velshi of ROBTV; Michael Wachs of CEOcast; Roberta Pournelle and Ernest Lilley of Byte.com; Bob Sullivan of MSNBC; Edgar Matias, May, 2001

Shawn King and Hilary Percy of The Mac Show; Dennis Sellers of MacCentral; Leander Kahney of Wired News.

Finally, thanks to:

Tony Cutruzzola, Vesna Vojnic, Guido Koerber, Jef Raskin, Betty Sgro, Vic DiCiccio, Ron Baecker, Ilona Posner, Rosanna Reid, Connie Putterman, David Howard of Fulcrum Partners, and Robert Grossman, former Vice President and General Manager of Toshiba Canada.

make it happen . . .